# **Obtaining a Windows Memory Dump with ProcDump**

A White Paper From

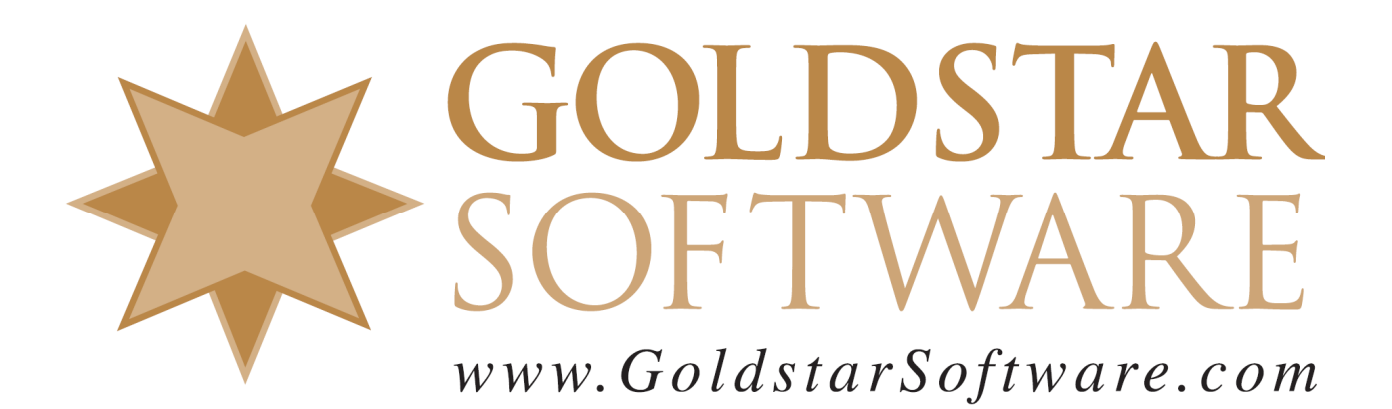

For more information, see our web site at **http://www.goldstarsoftware.com** 

# **Obtaining a Windows Memory Dump with ProcDump**

**Last Updated: 01/09/2023**

Sometimes, in the course of working a problem with a complex application or service like Actian PSQL/Zen, it becomes imperative to capture the state of the process and send it to the software developer for analysis. This paper describes the process of capturing a memory dump of the database engine with a tool called ProcDump.

## *Obtain the ProcDump Executable*

Download the ProcDump program from Microsoft's web site. At the time of this writing, the current version (v11.0) can be found here:

https://learn.microsoft.com/en-us/sysinternals/downloads/procdump

# *Install ProcDump*

Open the compressed download file and extract the files PROCDUMP.EXE and PROCDUMP64.EXE to a suitable location on your server. If you want it to be always available, consider moving it to your Windows folder, or some other suitable location in the search path. If you have a 64-bit environment, you want to use ProcDump64.

# *View a List of ProcDump Command Line Options*

To see a list of ALL of the ProcDump command line options, start an Administrative Command Prompt and run ProcDump by itself to get a complete list of options and parameters.

```
C:\ProcDump>procdump 
ProcDump v11.0 - Sysinternals process dump utility 
Copyright (C) 2009-2022 Mark Russinovich and Andrew Richards 
Sysinternals - www.sysinternals.com 
Monitors a process and writes a dump file when the process exceeds the 
specified criteria or has an exception. 
Capture Usage: 
  procdump.exe [-mm] [-ma] [-mt] [-mp] [-mc <Mask>] [-md <Callback_DLL>] [-mk] 
                [-n <Count>] 
                 [-s <Seconds>] 
                 [-c|-cl <CPU_Usage> [-u]] 
                [-m|-ml <Commit_Usage>] 
                [-p|-pl <Counter> <Threshold>] 
                [-h] [-e [1] [-g] [-b] [-ld] [-ud] [-ct] [-et]] 
                [-1][-t][-f] <Include Filter>, ...]
                 [-fx <Exclude_Filter>, ...] 
                 [-dc <Comment>] 
                [-\circ][-r [1..5] [-a]] [-at <Timeout>] 
                 [-wer] 
                [-64]\{ {{[-w] <Process_Name> | <Service_Name> | <PID>} [<Dump_File> | <Dump_Folder>]} 
 | 
                  {-x <Dump_Folder> <Image_File> [Argument, ...]} 
 }
```
Install Usage:

#### Information Provided by **Goldstar Software Inc.**

http://www.goldstarsoftware.com

```
 procdump.exe -i [Dump_Folder] 
                  [-mm] [-ma] [-mt] [-mp] [-mc <Mask>] [-md <Callback_DLL>] [-mk] 
                 [-r] [-at <Timeout>] 
                 [-k] [-wer] 
Uninstall Usage: 
    procdump.exe -u 
Dump Types: 
    -mm Write a 'Mini' dump file. (default) 
            - Includes directly and indirectly referenced memory (stacks and what they reference). 
   - Includes all metadata (Process, Thread, Module, Handle, Address Space, etc.).<br>-ma Write a 'Full' dump file.
           Write a 'Full' dump file.
            - Includes all memory (Image, Mapped and Private). 
            - Includes all metadata (Process, Thread, Module, Handle, Address Space, etc.). 
    -mt Write a 'Triage' dump file. 
            - Includes directly referenced memory (stacks). 
            - Includes limited metadata (Process, Thread, Module and Handle). 
            - Removal of sensitive information is attempted but not guaranteed. 
    -mp Write a 'MiniPlus' dump file. 
            - Includes all Private memory and all Read/Write Image or Mapped memory. 
            - Includes all metadata (Process, Thread, Module, Handle, Address Space, etc.). 
           - To minimize size, the largest Private memory area over 512MB is excluded.
              A memory area is defined as the sum of same-sized memory allocations. 
              The dump is as detailed as a Full dump but 10%-75% the size. 
            - Note: CLR processes are dumped as Full (-ma) due to debugging limitations. 
    -mc Write a 'Custom' dump file. 
           - Includes the memory and metadata defined by the specified MINIDUMP TYPE mask (Hex).
    -md Write a 'Callback' dump file. 
            - Includes the memory defined by the MiniDumpWriteDump callback routine 
              named MiniDumpCallbackRoutine of the specified DLL. 
            - Includes all metadata (Process, Thread, Module, Handle, Address Space, etc.). 
    -mk Also write a 'Kernel' dump file. 
            - Includes the kernel stacks of the threads in the process. 
            - OS doesn't support a kernel dump (-mk) when using a clone (-r). 
            - When using multiple dump sizes, a kernel dump is taken for each dump size. 
Conditions: 
    -a Avoid outage. Requires -r. If the trigger will cause the target 
            to suspend for a prolonged time due to an exceeded concurrent 
            dump limit, the trigger will be skipped. 
   -at Avoid outage at Timeout. Cancel the trigger's collection at N seconds.<br>-b Treat debug breakpoints as exceptions (otherwise ignore them).
           Treat debug breakpoints as exceptions (otherwise ignore them).
    -c CPU threshold above which to create a dump of the process. 
    -cl CPU threshold below which to create a dump of the process. 
    -dc Add the specified string to the generated Dump Comment. 
    -e Write a dump when the process encounters an unhandled exception. 
            Include the 1 to create dump on first chance exceptions. 
            Add -ld to create a dump when a DLL (module) is loaded (filtering applies). 
           Add -ud to create a dump when a DLL (module) is unloaded (filtering applies).
            Add -ct to create a dump when a thread is created. 
            Add -et to create a dump when a thread exits. 
    -f Filter (include) on the content of exceptions, debug logging and filename at DLL 
load/unload. 
            Wildcards (*) are supported. 
    -fx Filter (exclude) on the content of exceptions, debug logging and filename at DLL 
load/unload. 
            Wildcards (*) are supported. 
    -g Run as a native debugger in a managed process (no interop). 
    -h Write dump if process has a hung window (does not respond to 
   window messages for at least 5 seconds).<br>-k Kill the process after cloning (-r). or
   -k Kill the process after cloning (-r), or at end of dump collection.<br>-1 Display the debug logging of the process.
           Display the debug logging of the process.
    -m Memory commit threshold in MB at which to create a dump. 
   -ml Trigger when memory commit drops below specified MB value.<br>-n Mumber of dumps to write before exiting.
           Number of dumps to write before exiting.
    -o Overwrite an existing dump file. 
    -p Trigger when the Performance Counter is at, or exceeds, the specified Threshold. 
            Some Counters and/or Instance Names can be case-sensitive. 
    -pl Trigger when the Performance Counter falls below the specified Threshold. 
    -r Dump using a clone. Concurrent limit is optional (default 1, max 5). 
           OS doesn't support a kernel dump (-mk) when using a clone (-r).
```
#### Information Provided by **Goldstar Software Inc.**

http://www.goldstarsoftware.com

```
 CAUTION: a high concurrency value may impact system performance. 
             - Windows 7 : Uses Reflection. OS doesn't support -e. 
             - Windows 8.0 : Uses Reflection. OS doesn't support -e. 
            - Windows 8.1+: Uses PSS. All trigger types are supported. 
    -s Consecutive seconds before dump is written (default is 10). 
   -s Consecutive Seconds 2000 2000 1<br>-t Write a dump when the process terminates.<br>-u Treat CPU usage relative to a single core
          Treat CPU usage relative to a single core (used with -c).
    -w Wait for the specified process to launch if it's not running. 
    -wer Queue the (largest) dump to Windows Error Reporting. 
    -x Launch the specified image with optional arguments. 
           If it is a Store Application or Package, ProcDump will start 
            on the next activation (only). 
    -64 By default ProcDump will capture a 32-bit dump of a 32-bit process 
            when running on 64-bit Windows. This option overrides to create a 
            64-bit dump. Only use for WOW64 subsystem debugging. 
Install/Uninstall: 
    -i Install ProcDump as the AeDebug postmortem debugger. 
            Only -mm, -ma, -mt, -mp, -mc, -md and -r are supported as additional options. 
   Uninstall (-u only) restores the previous configuration.<br>as the only option. Uninstalls ProcDump as the AeDebug p
          As the only option, Uninstalls ProcDump as the AeDebug postmortem debugger.
License Agreement: 
   Use the -accepteula command line option to automatically accept the 
    Sysinternals license agreement. 
Automated Termination: 
    -cancel <Target Process PID> 
            Using this option or setting an event with the name "ProcDump-<PID>" 
            is the same as typing Ctrl+C to gracefully terminate ProcDump. 
            Graceful termination ensures the process is resumed if a capture is active. 
            The cancellation applies to ALL ProcDump instances monitoring the process. 
Filename: 
    Default dump filename: PROCESSNAME_YYMMDD_HHMMSS.dmp 
    The following substitutions are supported: 
           PROCESSNAME Process Name<br>PID Process ID
            PID Process ID 
            EXCEPTIONCODE Exception Code 
 YYMMDD Year/Month/Day 
 HHMMSS Hour/Minute/Second 
Examples: 
    Use -? -e to see example command lines.
```
## *Capture a ProcDump From Any Failing Process*

If the server is running and stable, then it is possible to enable ProcDump to capture data from ANY failing process, which is the easiest option. However, note that this option will capture a dump from ANY failing process, so if there are other processes running on the server that are experiencing issues, then this may capture multiple crash dumps, filling up the disk needlessly.

To enable ProcDump to capture *any* failing process, first create a ProcDump folder on a disk with plenty of free space, then use a command like this from an administrative Command Line:

```
procdump -ma -I c:\ProcDump
```
This installs ProcDump as the crash handler, and when any process crashes on the system, a new file with the naming convention of PROCESSNAME\_YYMMDD\_HHMMSS.dmp will be written to the indicated folder.

When you are done capturing the crash dumps, be sure to uninstall ProcDump as the crash handler with this command:

procdump -u

### *Capture a ProcDump From A Specific Process*

If your server has other processes running (and crashing), then you might want to get a bit more specific and only monitor one the database engine for crashes. To do this, you need to know the name of your engine executable file. For Actian PSQL, this will be one of the following:

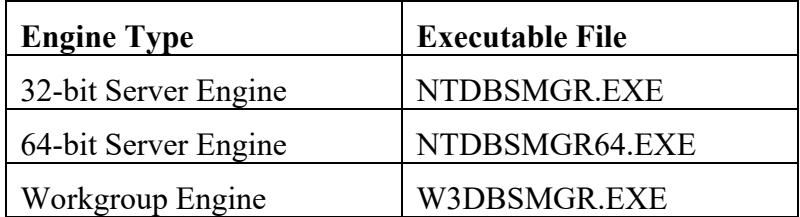

For Actian Zen, this will be one of the following:

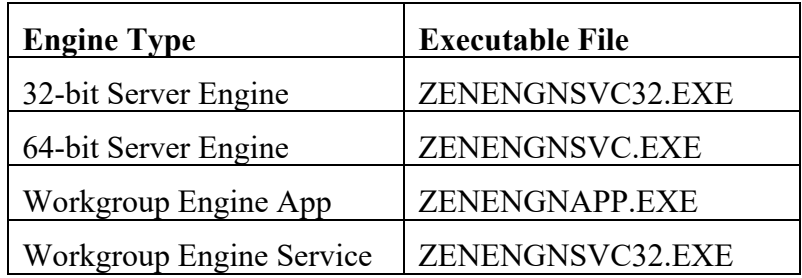

You should then launch ProcDump with the engine executable name, like this:

procdump -e -t -ma ntdbsmgr64.exe c:\ntdbsmgr64.dmp

The –e switch is used to create the dump when an unhandled exception is encountered, such as an Access Violation (0xC0000005). The -t switch will cause a dump to occur when the process terminates. The –ma switch dumps all memory, and is usually required to see what is happening inside the engine. (Other switches may be useful for capturing other conditions, such as a high CPU usage event, but this is not covered here.)

When ProcDump launches, it will display a screen like this:

```
R:\>procdump -e -t -ma zenengnsvc.exe C:\zencrashdump.dmp 
ProcDump v11.0 - Sysinternals process dump utility 
Copyright (C) 2009-2022 Mark Russinovich and Andrew Richards 
Sysinternals - www.sysinternals.com 
Process: zenengnsvc.exe (41276) 
Process image: C:\Perogram \ Files\Action\Zen\binom{zenengnsvc.exe}CPU threshold: n/a 
Performance counter: n/a 
Commit threshold: n/a
Threshold seconds: n/a 
Hung window check: Disabled 
Log debug strings: Disabled 
Exception monitor: Unhandled 
Exception filter: [Includes] 
\star [Excludes] 
Terminate monitor: Enabled 
Cloning type: Disabled
```
Information Provided by **Goldstar Software Inc.** 

http://www.goldstarsoftware.com

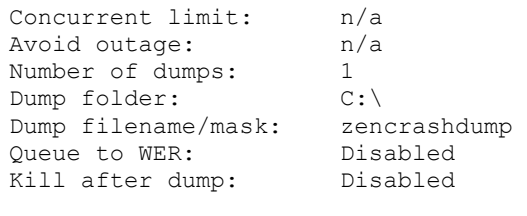

Press Ctrl-C to end monitoring without terminating the process.

Leave this window open in this state until the next crash occurs, and the userdump should be generated in the indicated folder and file name. (If you need to terminate the crash monitoring, simply press Ctrl-C as indicated, and ProcDump will exit.)

Note that the size of the DMP file will depend on how much memory the database engine process is using, so if your L1 cache is set to 8GB, the DMP file will be at least that big. Before starting this process, be sure that you have sufficient disk space on the drive to which the DMP file will be written, or specify an alternate location on the command line.

## *Run ProcDump to Capture Engine Memory State Immediately*

In certain cases, you may not want to capture a dump when a crash occurs, but rather you want to capture a dump immediately. In this case, you won't be using the flags that wait for an exception, but rather switches to capture an immediate dump, like this:

```
procdump -ma ntdbsmgr64.exe c:\ntdbsmgr64.dmp
```
## *Submit the Dump to Actian Corporation*

If you do not have an active incident opened with Actian, then you will need to either open one or contact Goldstar Software's issue clearinghouse (if previously notified) for the next steps. If you **do** have an active incident opened with Actian, then you can submit your dump directly to them. Zip up the file to shrink it first to reduce transfer time. Be sure to name the ZIP file with the incident number, then upload it by going to this location in your browser:

https://communities.actian.com/s/supporting-case-documentation

If you are currently logged into the Actian Web Portal, then you will need to use the Login Button in the upper right corner to log in as a new user:

Login Name: PSQL Customer@actian.com

Password: PsqlCustomer1

*Actian changes their Upload Process from time to time, so be sure to contact them directly to obtain current login information.* 

If you still can't get it to work, contact Goldstar Software and let us work with you to help!